# **DynaStick für TED Tango–Kurzanleitung**

Auf dem DynaStick finden Sie 4 Steuerelemente:

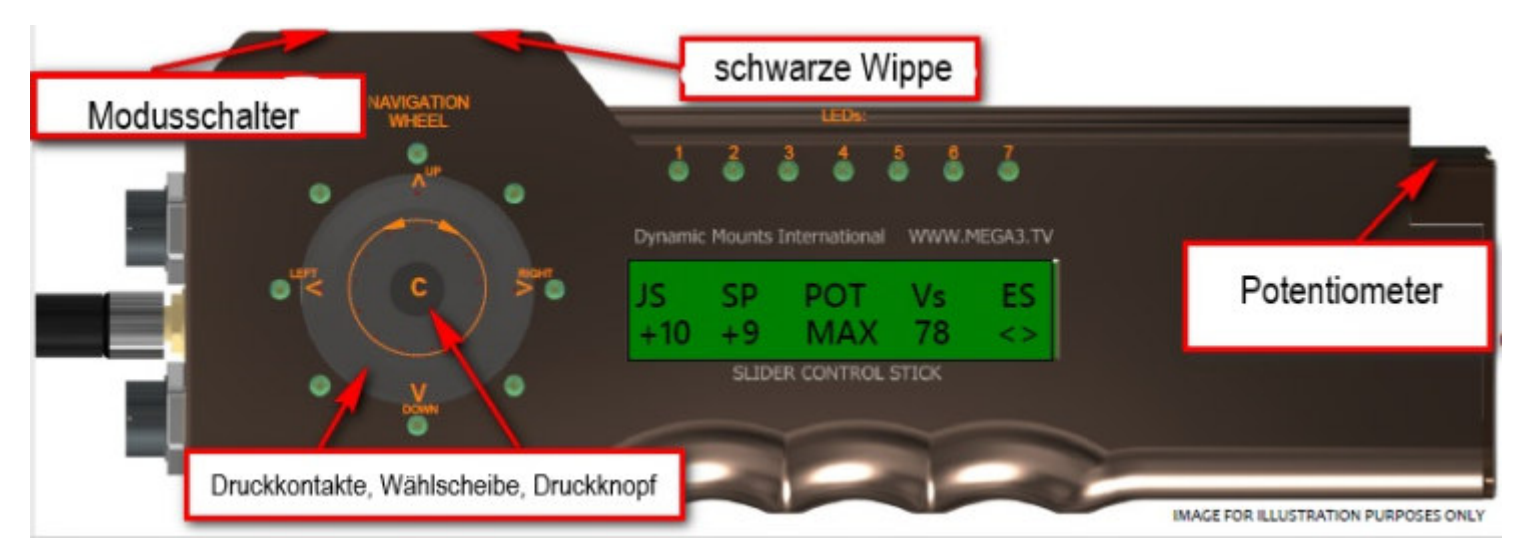

- 1. Der silberne Modusschalter mit 3 Positionen "Aus", "Arbeits-" und "Programmiermodus" (von links nach rechts bzw. nach oben bzw. unten)
- 2. Die schwarze Wippe nach unten oder nach oben drücken, um den TED Tango zu verfahren.
- 3. Druckkontakte mit Wählscheibe und mittigem Druckknopf Kontakte bei 12 (^),3 (>), 6 (v) und 9 (<) Uhr. Innerhalb der Druckkontakte befindet sich eine Wählscheibe für die Auswahl im -und gegen- den Uhrzeigersinn sowie ein mittiger Druckknopf.
- 4. Eine Potentiometer-Steuerung an der oberen rechten Seite für die Geschwindigkeitsbegrenzung. Diese funktioniert in beiden Schalterpositionen "Arbeits-" und "Programmiermodus", so dass eine Änderung der Geschwindigkeit immer möglich ist. Dazu das Rändelrad nach oben oder unten drehen (der Wert wird unter "POT" angezeigt).

Dynastick einschalten, indem Sie den silbernen Modusschalter nach rechts (unten) stellen ("Programmiermodus").

## *End Stopps*

Bei jeder Inbetriebnahme sollten Sie zunächst Ihre Endanschläge einstellen, indem Sie den TED Tango auf eine gewünschte Endposition Ihres Verschiebeweges fahren. Sie bewegen den Schlitten mit der schwarzen Wippe.

Wenn Sie die Position Ihres ersten Endstopps erreicht haben, drücken Sie den Druckkontakt bei 12 Uhr (oben). Sie erkennen die gesetzte Endposition an einem > oder < unterhalb des "ES" im Display. Bewegen Sie nun den Schlitten an das andere Ende des Verschiebeweges und drücken Sie erneut bei 12. Jetzt zeigen beide Pfeile entweder >> oder <<. Dies bedeutet, dass beide Endstopps eingestellt sind und Sie sich an einer der äußersten Positionen Ihres Bereichs befinden. Demnach können sich jetzt nur noch in eine Richtung bewegen (durch den Pfeil angezeigt). Sobald Sie den Schlitten von dieser Position entfernt haben, zeigen die Pfeile unterhalb von "ES" <> was bedeutet, dass Sie Ihre Endstopps ausgewählt haben und Sie nun in jede Richtung fahren können.

## *Rampen...*

Belassen Sie den Modusschalter noch im "Programmiermodus" und browsen Sie durch das Programm:

Drücken Sie den mittigen Druckknopf zweimal.

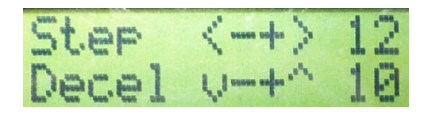

Obige Anzeige (evt. andere Werte) wird angezeigt. Hier können Sie die Startgeschwindigkeit (Step) und die Endgeschwindigkeit (Decel) einstellen. Die Pfeile zeigen an, was zu tun ist; wenn man z.B. den Kontaktring bei 3(>) drückt, erhöht man den "Step" Wert – der Schlitten beschleunigt und bremst schneller. Der "Decel" Wert bestimmt die Verzögerung, mit der der Schlitten auf die Endstopps zufährt.

### *Positionen speichern / Shot Boxen...*

Drücken Sie erneut den mittigen Druckknopf – Sie kommen zur Anzeige "Position Store"

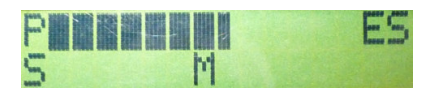

Wenn Sie den Kontaktring bei 12, 3, 6 und 9 Uhr drücken, können Sie jetzt bis zu maximal 4 Positionen programmieren, z.B. wenn Sie bei 12 drücken, wird die 1. Position gespeichert und im Display erscheint: wie

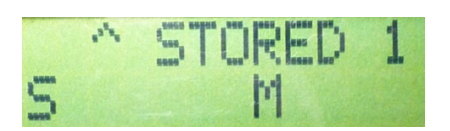

Bitte beachten Sie: Sie können diese Positionen aufrufen, indem Sie den Modusschalter auf die mittlere Position in den sogenannten "Arbeitsmodus" stellen. Drücken Sie nun den Kontaktring analog zu den zuvor eingestellten Positionen, wenn Sie z.B. 12 Uhr drücken, fährt der Schlitten zur 1. Position, bei 3 zur 2. usw.

## *Schleifen / Demo-Modus...*

Stellen Sie den Modusschalter auf die mittlere Position - "Arbeitsmodus" und drücken Sie den mittigen Druckknopf. Es werden folgende Bilder im Display angezeigt:

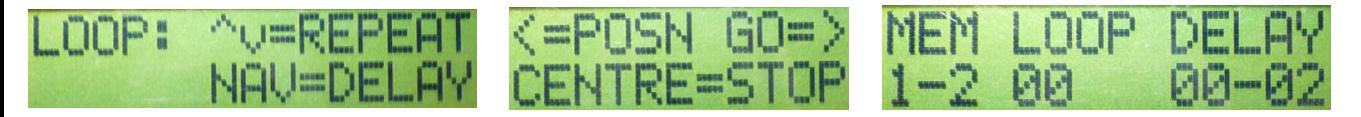

Das letzte Bild zum Einstellen des Schleifenmodus bleibt stehen.

"MEM" gibt an, zwischen welchen vorher programmierten Positionen sich der Schlitten bewegen soll. Im obigen Fall ("MEM" "1- 2") bedeutet das, dass sich der Schlitten zwischen 2 gespeicherten Positionen hin und her bewegt. "MEM" wird mit < bei 9 Uhr geändert.

"Loop" gibt an, wie oft diese Bewegungssequenz (d. h. 1-2 oder 1-2-3 usw.) wiederholt wird. Wichtig hier, dass Sie einen endlos Modus haben (∞)!

Der "Loop" Wert wird bei 12 und 6 Uhr mit den Tasten "^v " geändert.

"Delay" gibt an, nach wie vielen Sekunden / Minuten der Schlitten wieder losfahren soll. "Delay" wird mit der Wählscheibe geändert.

Nachdem Sie alle Parameter festgelegt haben, starten Sie die Schleifenmodus, indem Sie > bei 3 Uhr drücken.

Acceleration = Beschleunigung (< oder >) und Deceleration = Verzögerung (- oder v) können während des Loop-Modus geändert werden, damit Sie die Bewegungskurve anpassen können.

Durch Verstellen des Modusschalters oder Drücken des mittigen Druckknopfes stoppen Sie das Schleifen-Programm.

### *Geschwindigkeit*

Es gibt zwei Möglichkeiten, die Geschwindigkeit einzustellen:

Der Potentiometer (POT) kann immer geändert werden – unabhängig davon, ob Sie sich im Arbeits- oder Programmiermodus befinden. Die Geschwindigkeit "SP" kann nur im "Programmiermodus" verändert werden. Bitte beachten Sie, dass Sie die Bewegungsrichtung umkehren können, indem Sie auf negative "SP"- Werte gehen, z. B. -3. Das wird wichtig, wenn man mit abgehängtem (Undersling) TED Tango arbeitet.

**Bitte beachten Sie: Diese Kurzanleitung soll Ihnen einen schnellen Überblick darüber geben, was für Möglichkeiten Sie mit dem TED Tango haben.** 

**Eine ausführliche Bedienungsanleitung finden Sie im DynaStick-Benutzerhandbuch von DMI unter www.mega3.tv**